**Lampiran 2**

**Tata Cara Pelaporan Pajak Menggunakan E-Form**

## **TATA CARA PELAPORAN PAJAK MENGGUNAKAN E-FORM**

Dalam pelaporan pajak wajib pajak yang menerima gaji atau upah dari pemberi kerja dan menjalankan usaha bebas maka wajib pajak wajib melaporkan pajaknya melalui *e-Form*. Adapun tata cara pelaporannya sebagai berikut:

1. Masuk dengan *login* ke *website* DJPOnline di djponline.pajak.go.id

menggunakan NPWP serta *password.*

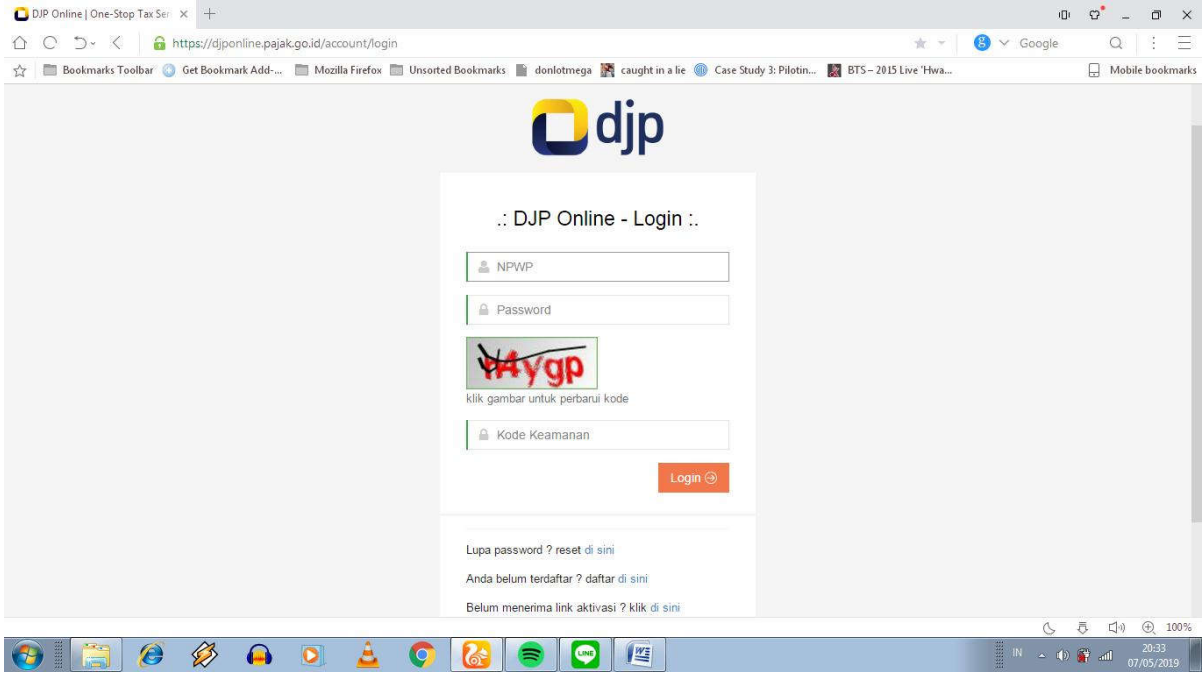

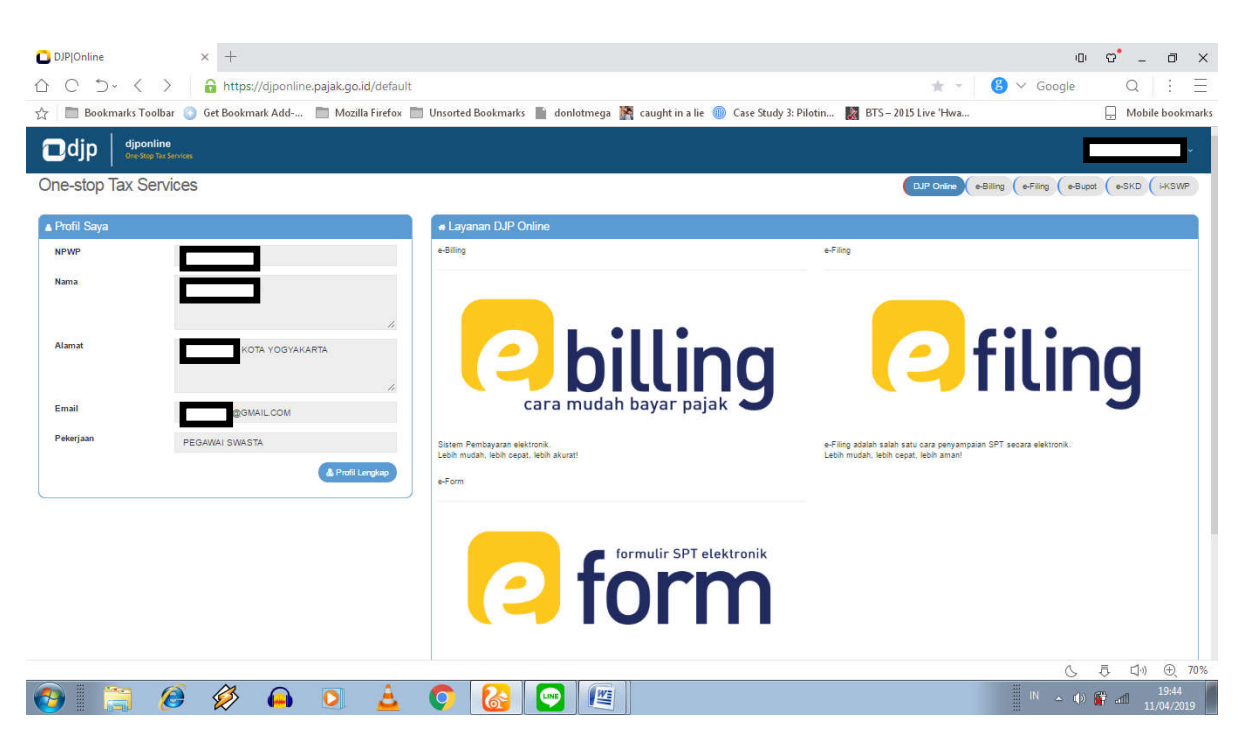

2. Setelah masuk ke akun DJPOnline kemudian klik *e-Form*

3. Unduh dan *install* Aplikasi *Viewer* dengan klik "Download Viewer" yang

berada disebelah kiri

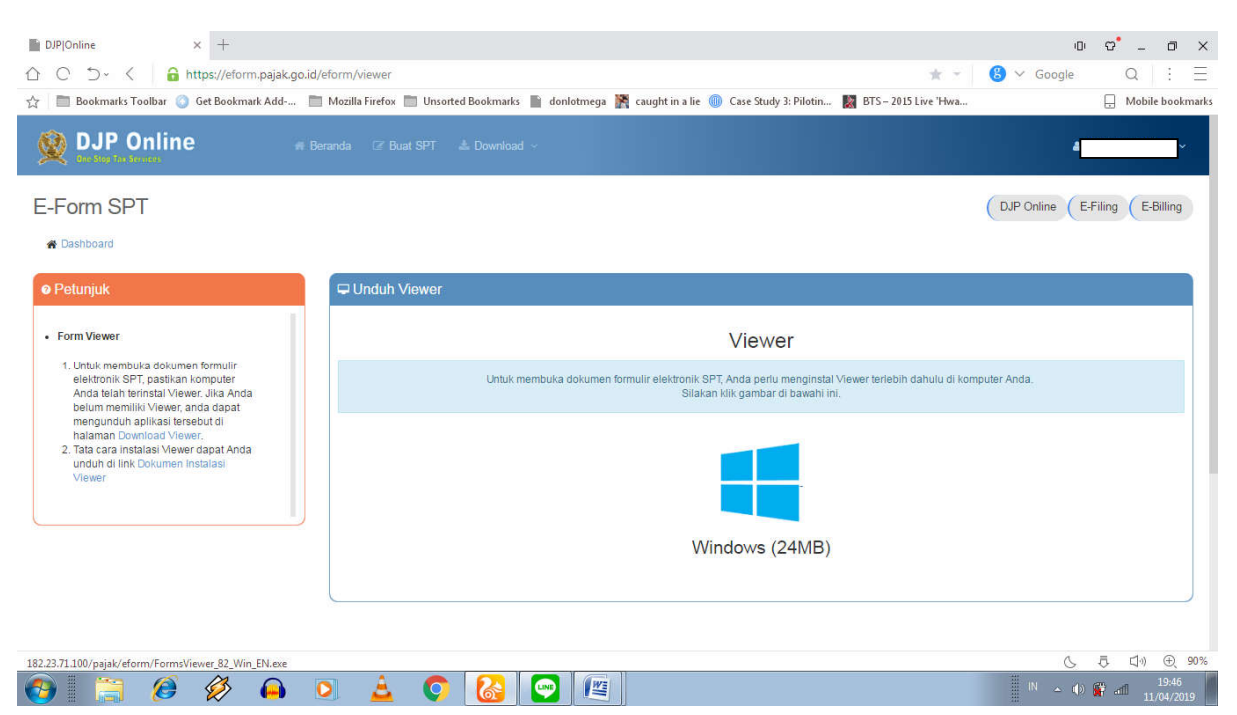

4. Setelah berhasil terunduh selanjutnya kembali ke menu *e-Form* kemudian

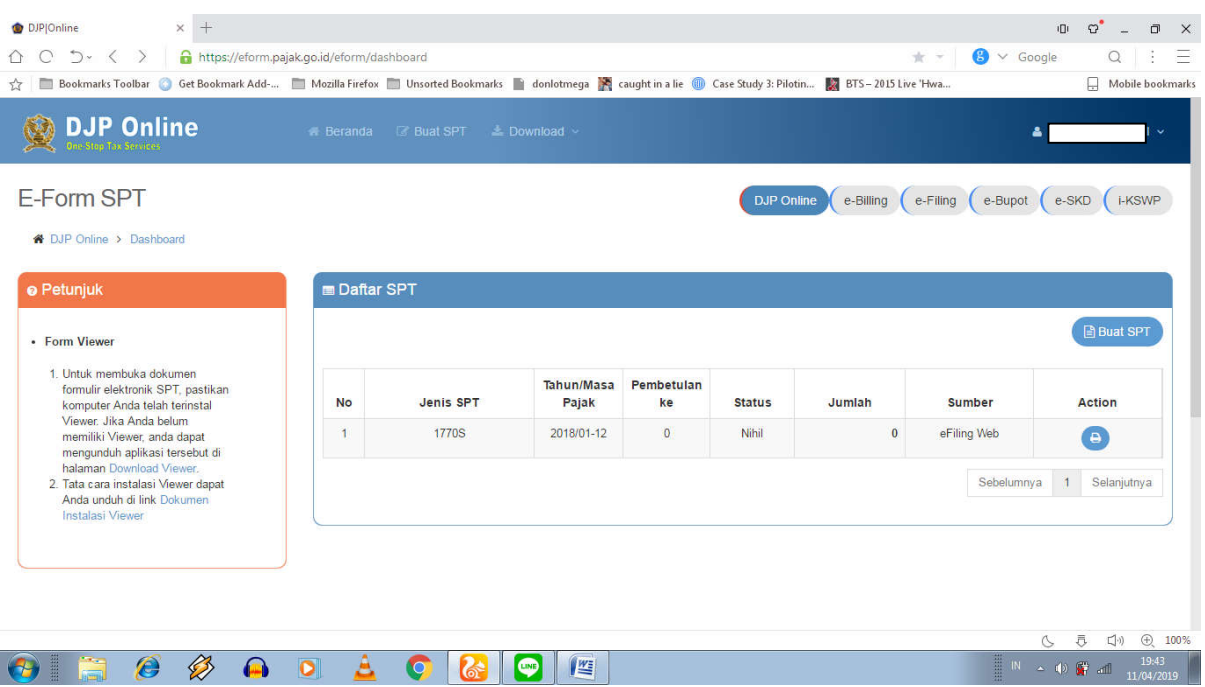

klik Buat SPT

5. Terdapat tampilan formulir SPT seperti digambar selanjutnya klik *e-Form*

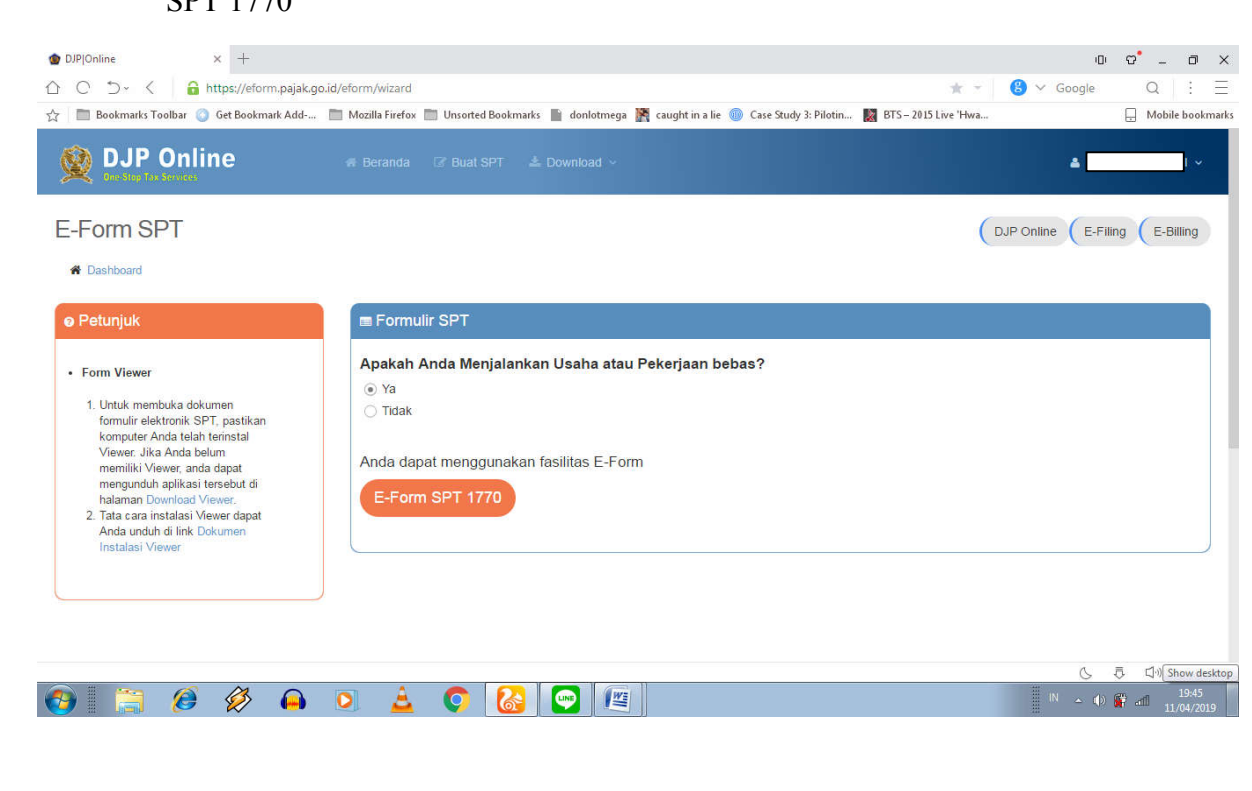

## SPT 1770

6. Pilih tahun pajak dan kode pembetulan jika ada selanjutnya unduh dan

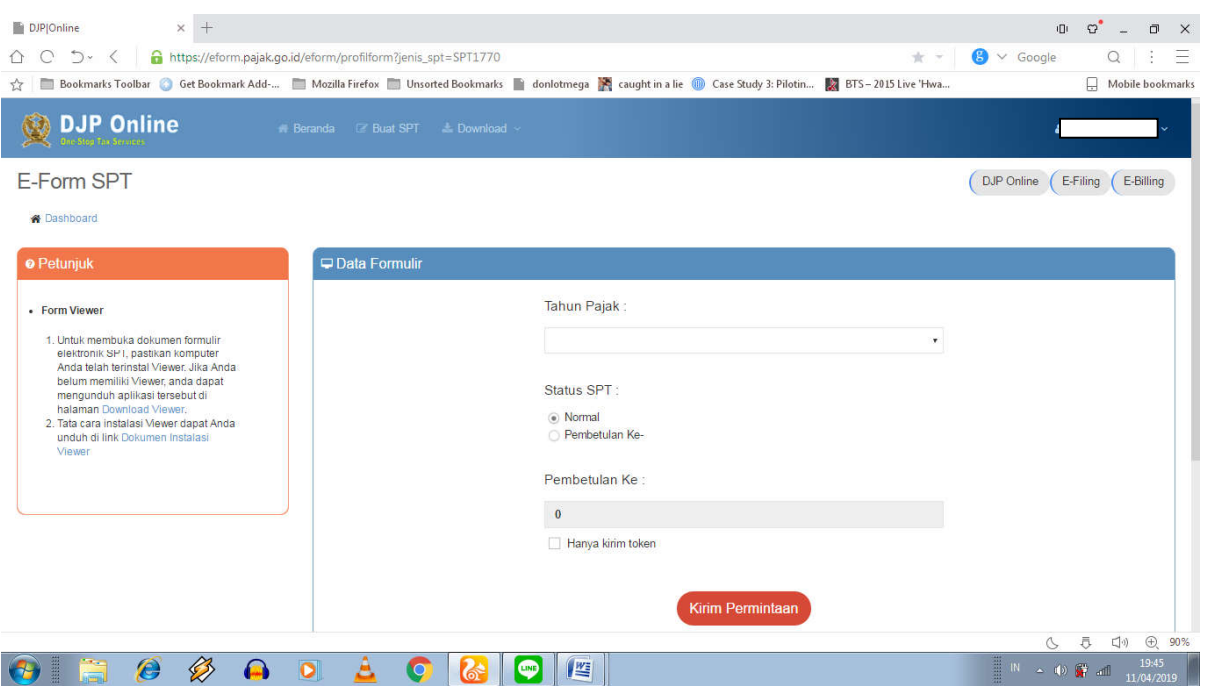

simpan file SPT dengan klik Kirim Permintaan

- 7. Setelah SPT berhasil terunduh, kode verifikasi akan otomatis terkirim ke *email* yang terdaftar di DJPOnline
- 8. Selanjutnya buka SPT yang sudah terunduh sebelumnya kemudian isikan isian yang diperlukan. Tahap pengisian bisa dilakukan secara *offline*.